### Классная работа

# **Электронные таблицы**

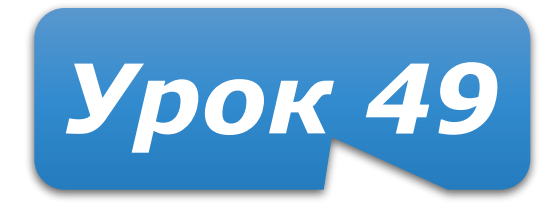

## **Домашнее задание**

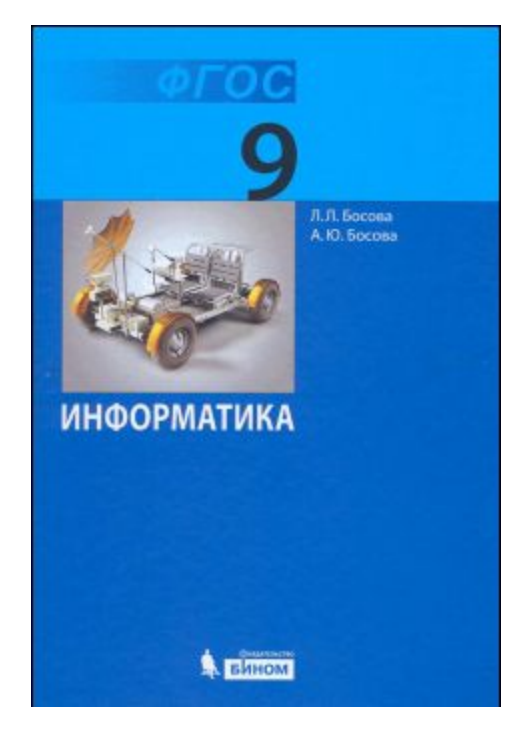

#### **§3.1 (стр.100–108) – изучить Задания 2 – 15** устно (стр. 107-108) **Задание 16** письменно (стр. 108)

#### **Подготовиться к тестированию!**

### **История автоматизации вычислений**

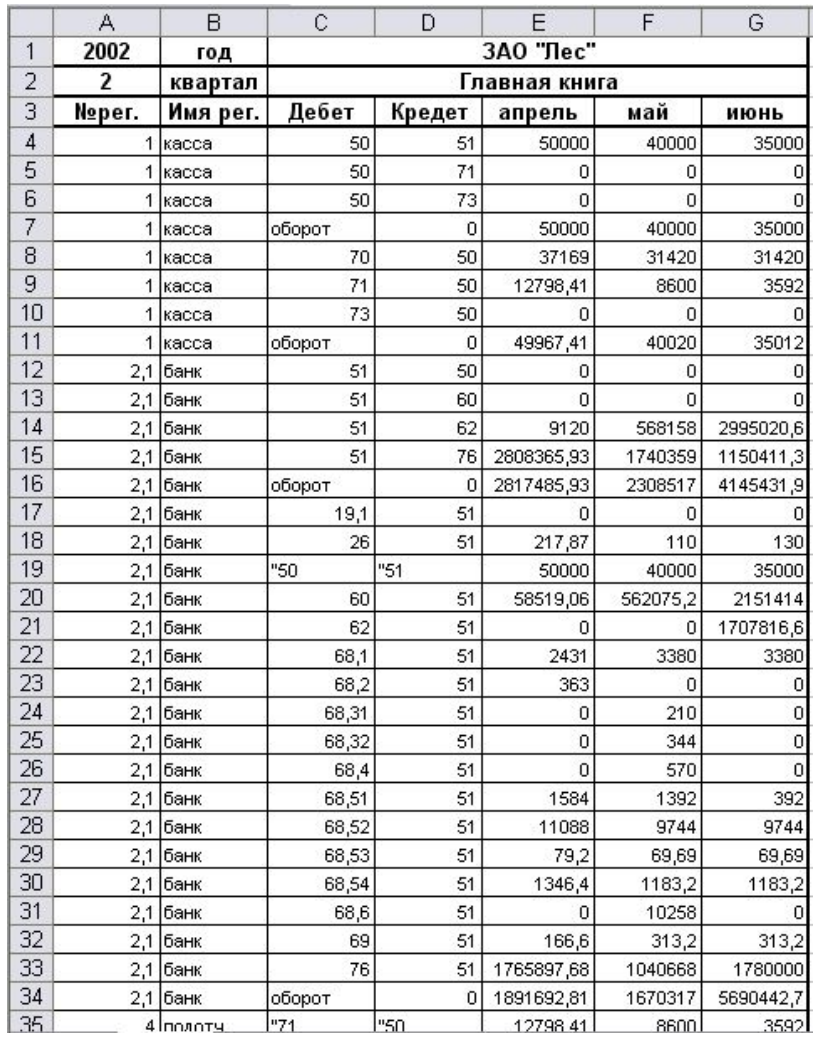

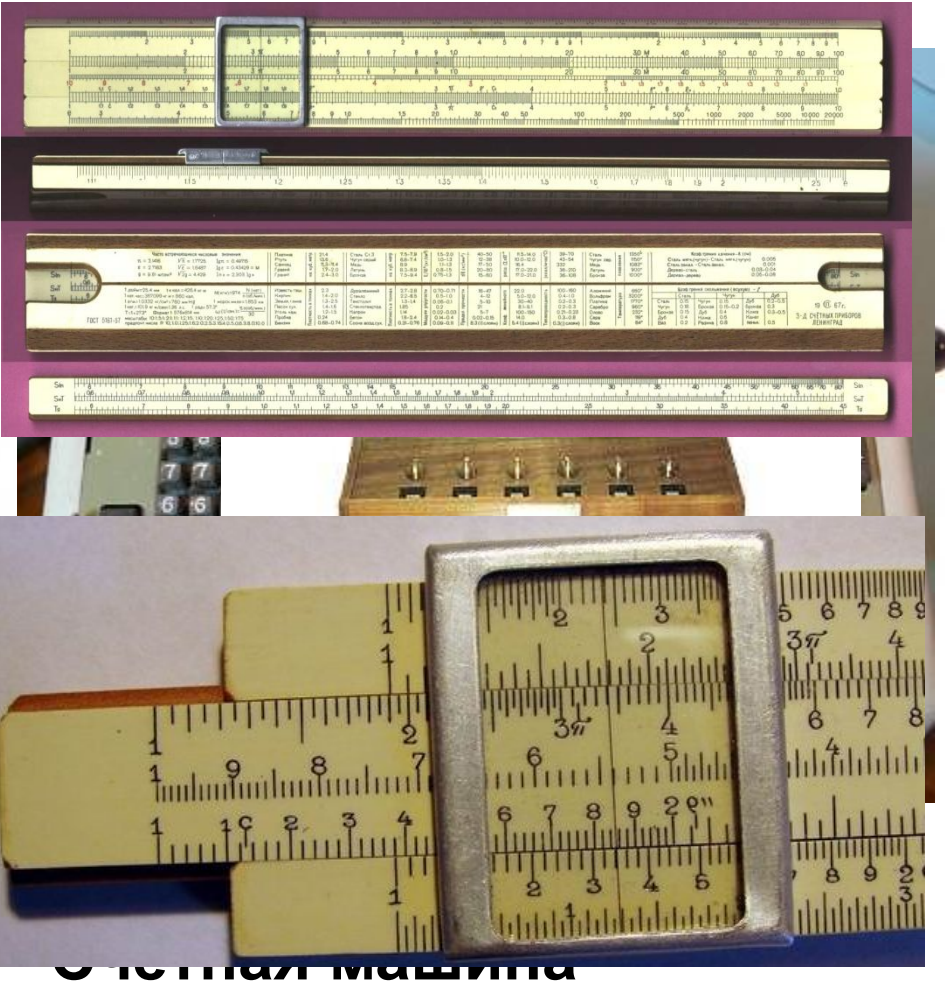

#### СБУ **КАТРОСКИЕ** СЧЁТЫ **Логарифмическая линейка**

# **Электронные таблицы**

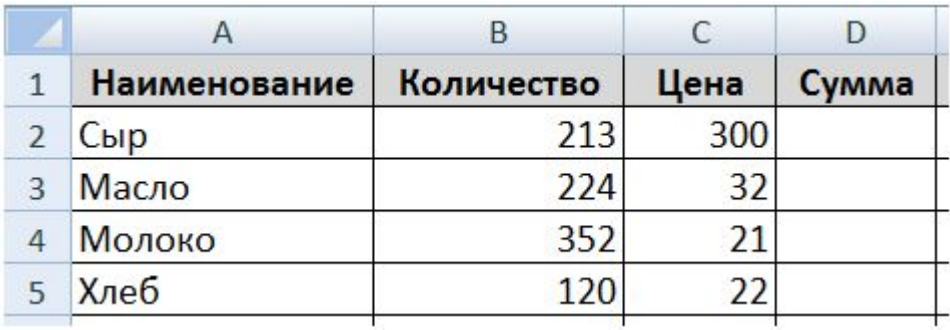

**Электронная таблица** – это визуальный компонент, используемый для представления табличных данных в электронной форме, их отображения и обработки

Особенность электронных таблиц заключается в **возможности применения формул** для вычисления результатов.

Новые результаты расчётов в электронной таблице появляются **сразу после изменения** исходных данных.

# **Табличный процессор**

**Табличный процессор** – это программа, которая служит для **создания**, **редактирования** и **форматирования** электронных таблиц, а также для **выполнения расчетов** и **анализа данных** в электронных таблицах.

### **Табличные процессоры**

#### **Наиболее распространёнными табличными процессорами являются Microsoft Excel и OpenOffice.org Calc.**

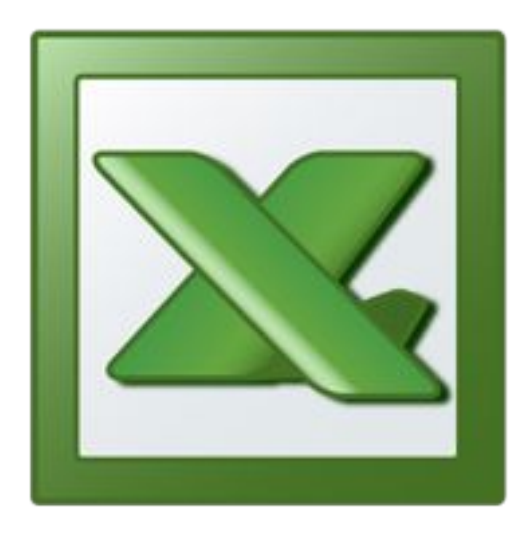

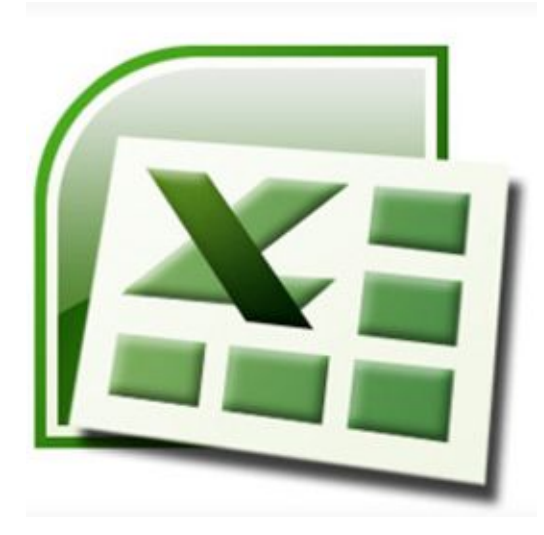

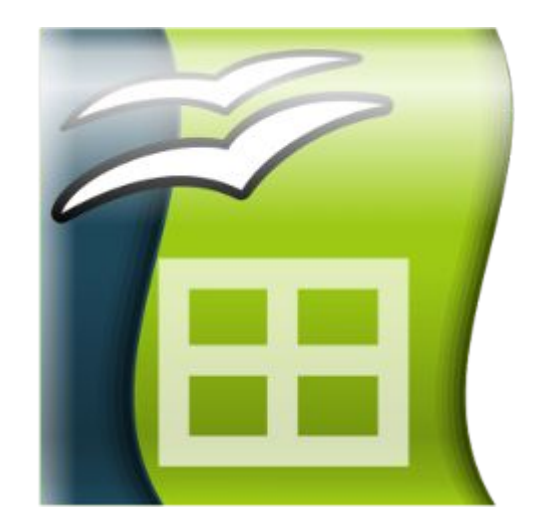

**Excel 2003 Excel 2007 OpenOffice.org Calc**

### **Microsoft Excel**

Входит в состав пакета программ **Microsoft Office**.

Создавать и открывать документы Excel точно также, как и документы других приложений Microsoft Office, например Word.

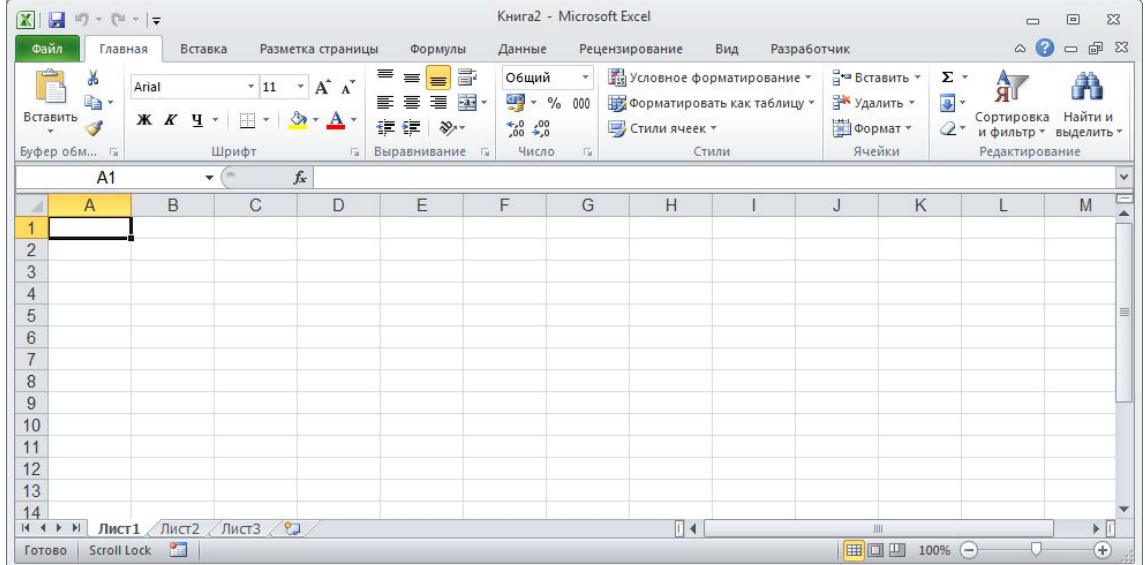

### **Итак!**

### **Электронная таблица – это данные, представленные в виде таблицы.**

**Табличный процессор – это программа специально предназначенная для обработки данных, представленных в виде таблицы.**

### **Рабочая книга**

Документ Excel называется **рабочей книгой**.

**Файлы рабочих книг имеют расширение:**

- **.xls Книга Excel (2003 и раньше)**
- **.xlsx Книга Excel**
- **.xlsm Книга Excel с поддержкой макросов**

**В Excel предусмотрено также расширения для шаблонов документов:**

- **.xlt Шаблон Excel (2003 и раньше)**
- **.xltx Шаблон Excel**

**.xltm – Шаблон Excel с поддержкой макросов**

### **Рабочий лист**

- Рабочая книга представляет собой набор рабочих **листов**.
- В окне документа в программе Excel отображается только **текущий** рабочий лист, с которым и ведется работа.

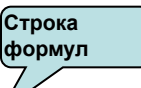

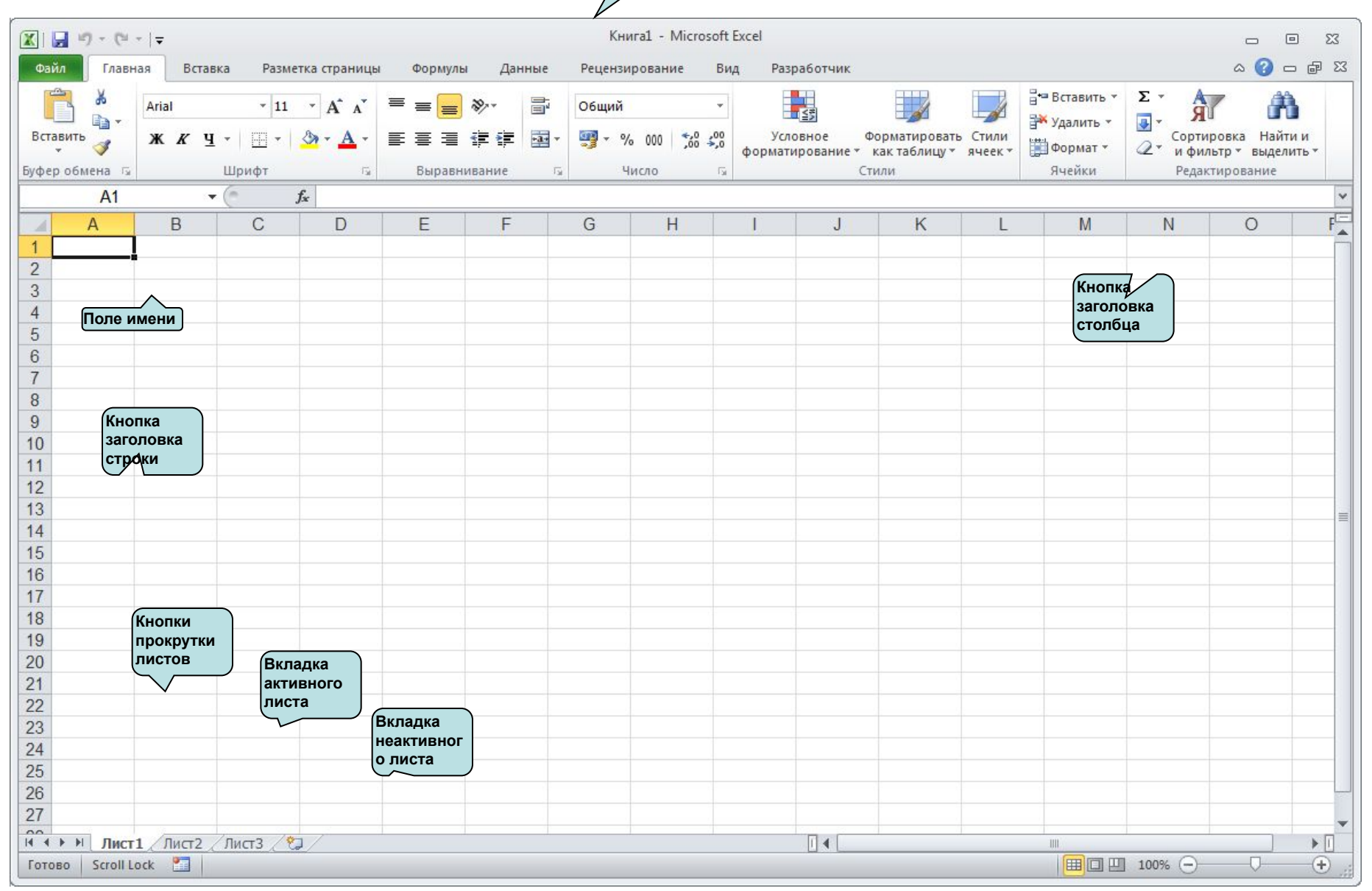

### **Рабочий лист**

- Каждый рабочий лист имеет имя, которое отображается на **ярлычке листа**, отображаемом в его нижней части.
- На рабочем листе могут быть расположены электронные таблицы, диаграммы, графики, графические изображения, документы Microsoft Word, звукозаписи, видеоклипы и др.

### **Рабочий лист**

• С помощью ярлычков можно

переключаться на другие рабочие листы, входящие в ту же самую рабочую книгу.

• Чтобы переименовать рабочий лист надо

дважды щелкнуть на его ярлычке.

## **Строки, столбцы**

- Рабочий лист состоит из строк и столбцов.
- Столбцы озаглавлены прописными латинскими буквами и, далее, двухбуквенными комбинациями.

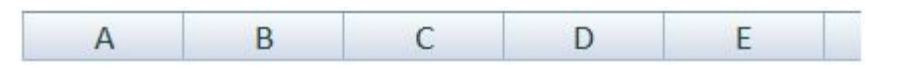

**• Строки последовательно**   $\frac{1}{4}$ **нумеруются числами.**

### **Ячейки и их адресация**

- На пересечении столбцов и строк образуются ячейки таблицы. Они являются минимальными элементами для хранения данных.
- Обозначение отдельной ячейки сочетает в себе номера столбца и строки, на пересечении которых она расположена.
- Например **В4**, **AD2**, **Z234**

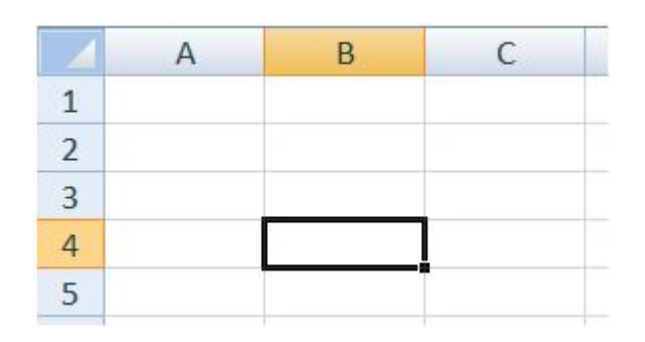

## **Ячейки и их адресация**

- Обозначение ячейки (ее номер) выполняет функции ее адреса.
- Адреса ячеек используются при записи формул.
- Одна из ячеек всегда является активной и выделяется рамкой активной ячейки.
- Эта рамка в программе Excel играет роль курсора.

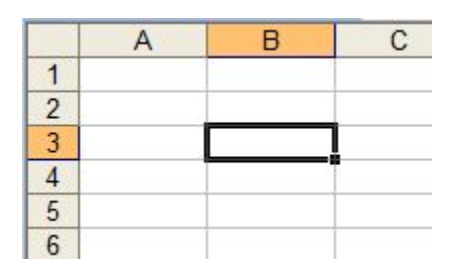

- Операции ввода и редактирования всегда производятся в активной ячейке.
- Переместить рамку активной ячейки можно с помощью клавиш перемещения или мышью.

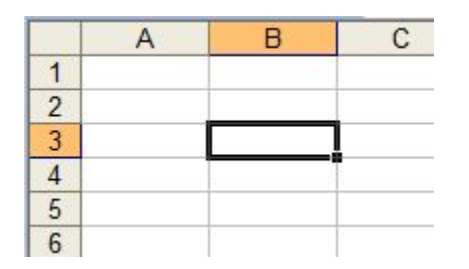

**Отдельная ячейка может содержать данные, относящиеся к одному из трех типов: текст, число или формула, — а также оставаться пустой.** 

- Если требуется выделить прямоугольный диапазон ячеек, это можно сделать протягиванием указателя от одной угловой ячейки до противоположной по диагонали.
- Если требуется выделить несколько ячеек и/или диапазонов, это можно сделать удерживая клавишу Ctrl.

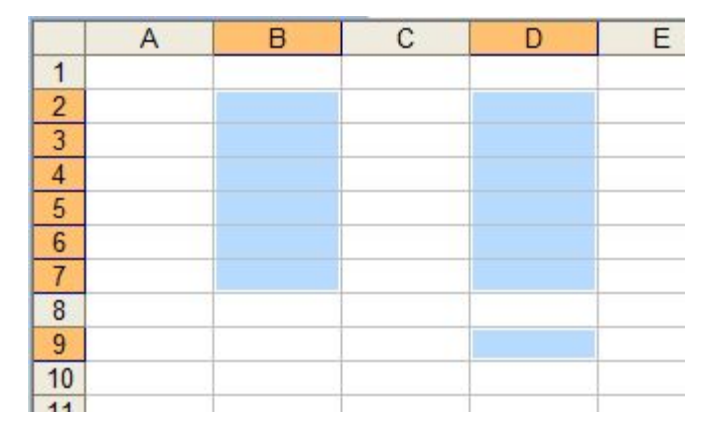

- Чтобы выделить столбец или строку целиком, следует щелкнуть по номеру столбца или строки.
- Протягиванием указателя по номерам можно выделить несколько идущих подряд столбцов или строк.

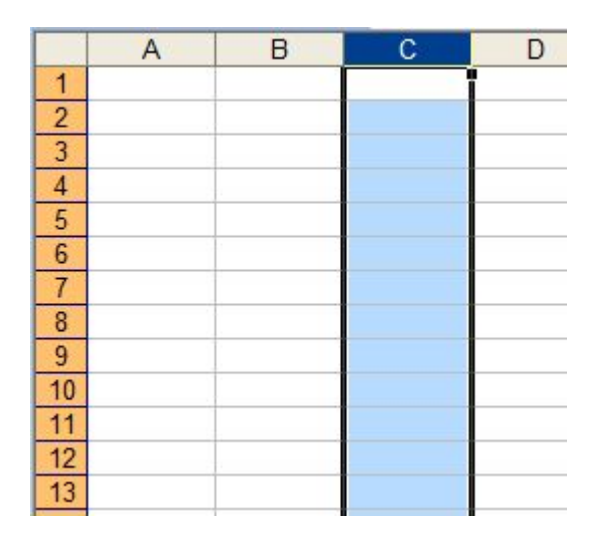

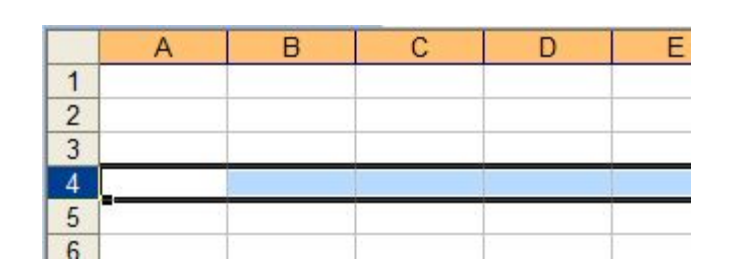

## **Формат данных**

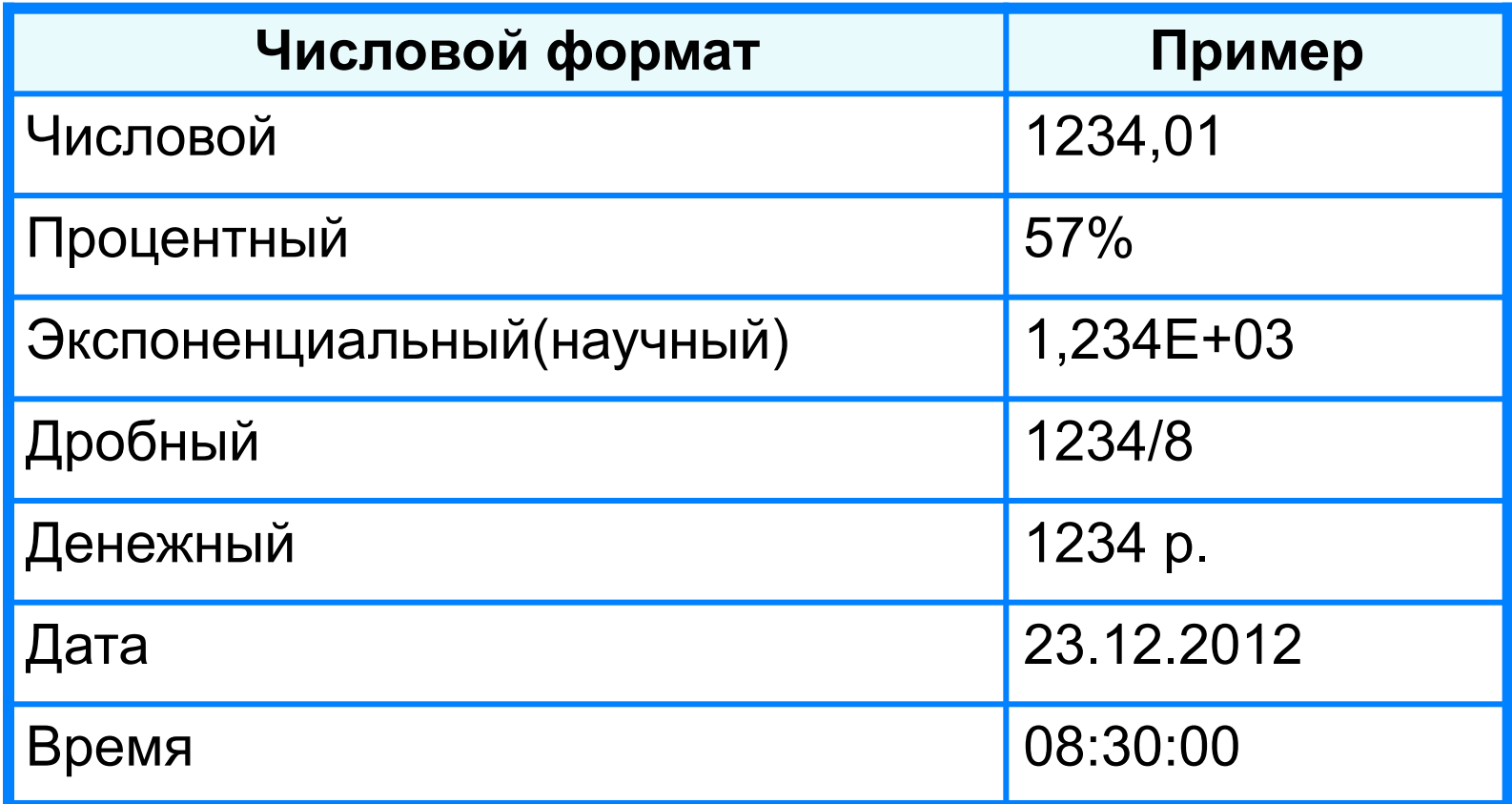

**Целая и дробная части вещественного числа разделяют запятой.** 

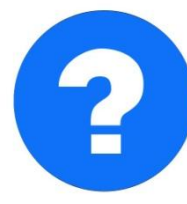

**19.2013 – АДАБИВЗ – 5,255 – 5,025 май. набираем - получаем набираем - получаем**

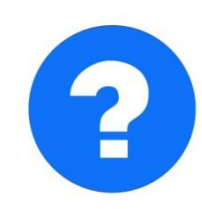

# **Формулы**

**Арифметические операции, применяемые в формулах**

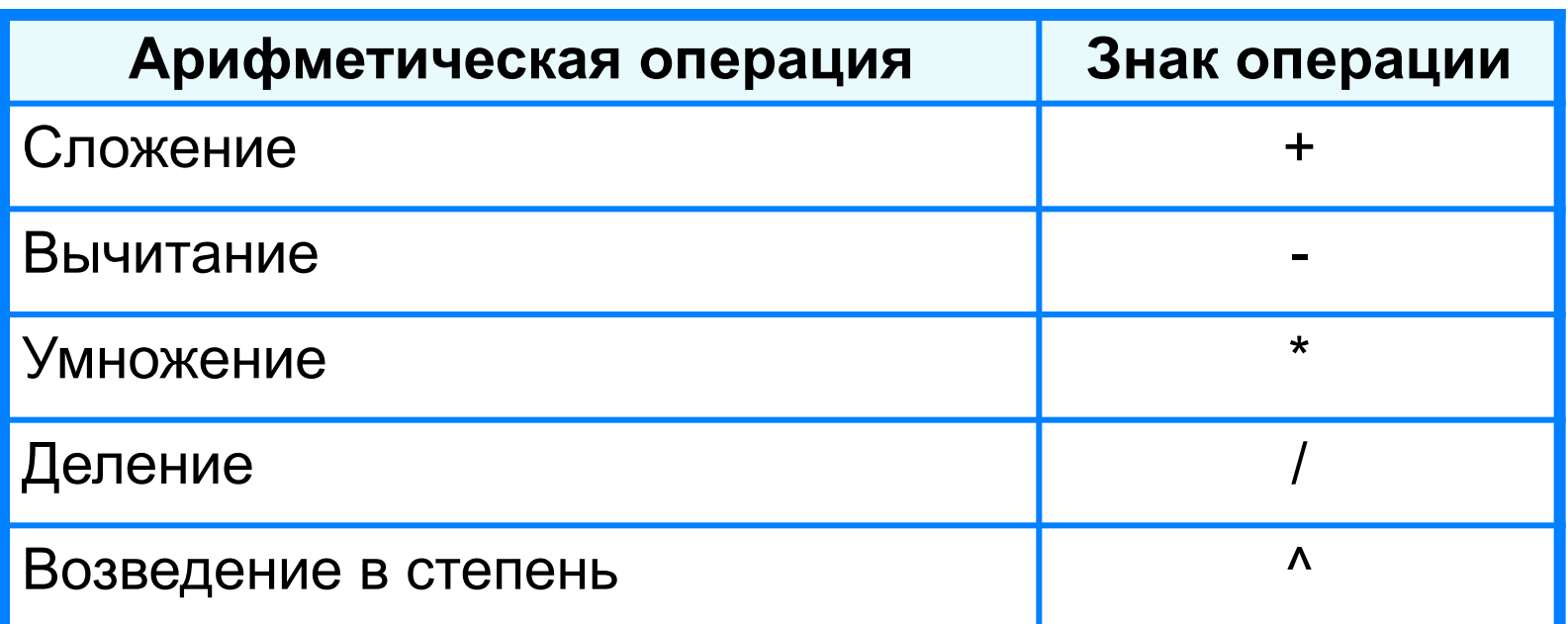

 **Формула всегда начинается знаком «=»** !

**=0,5\*(А1+В1) =С3^2**

## **Вычисления по формулам**

**Для ле водве р шеформу в од ал кнеам а тиее Жит е р о в татчей ке** помебражаетста результайт в курсорений по этой тформущую **ячейку.**

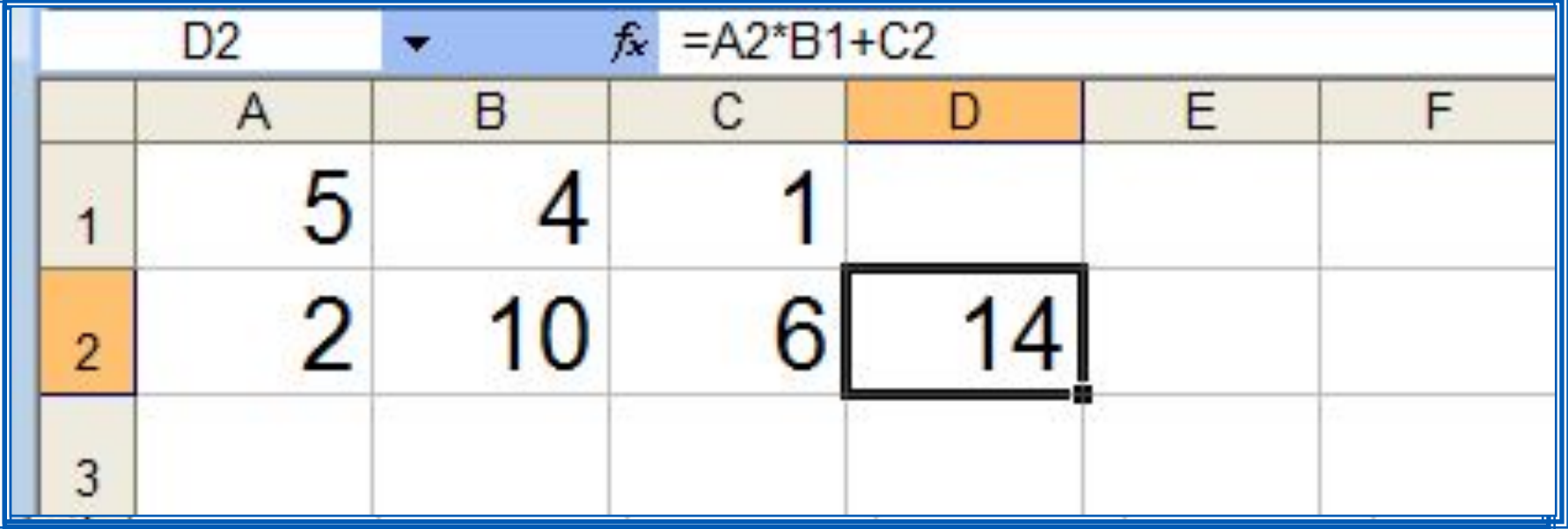

**Для просмотра и редактирования конкретной формулы достаточно выделить соответствующую ячейку и провести её редактирование в строке ввода.**

# **За компьютером**

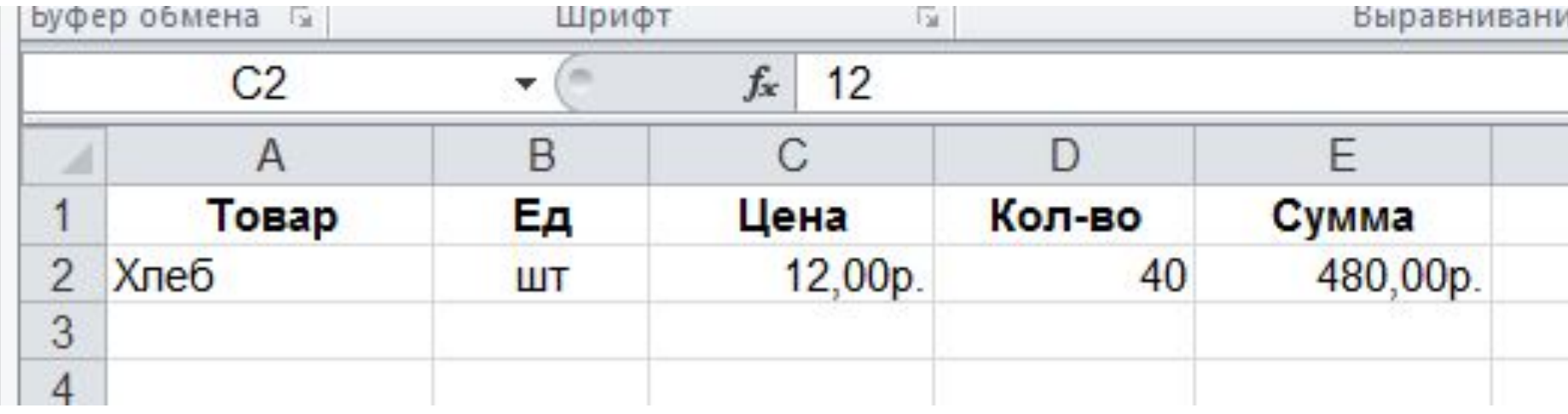